## **УДК 004.4:378**  *А.Е. Курочкин***, Белорусский государственный университет информатики и радиоэлектроники, г. Минск**

## **ЭЛЕКТРОННОЕ УЧЕБНОЕ ПОСОБИЕ В ФОРМАТЕ PDF**

Образование на расстоянии – дистанционное обучение, связано с использованием персонального компьютера как рабочего инструмента. Заставить работать этот инструмент на полную мощность с максимальной отдачей и пользой для обучаемых – это одна из сложнейших задач, которые ставит перед нами сама жизнь.

Постепенно в сознания даже простого пользователя персонального компьютера закрепляется мысль, что основу электронных учебных материалов составляют не только **электронный текст**, графика, видео и звук, связанные системой гиперссылок. Преимущества электронных учебных пособий и учебников перед традиционными не только в простоте передачи на расстояние, дешевизне носителей и доступности.

Возможности электронных учебников гораздо шире. Это не только применение аудио, видео и анимационных ресурсов, не требующих для демонстрации специального дорогостоящего оборудования и воспроизводимых при помощи стандартных ресурсов персонального компьютера. К видеофильмам на компьютере уже давно привыкли.

Более высокий уровень обучения обеспечивается использованием широчайших возможностей интерактивного обеспечения электронного документа за счёт языков программирования высокого уровня. Среди таких возможностей можно упомянуть модули-тренажеры, т.е. подпрограммы, скрипты или апплеты, с помощью которых обучаемый производит какие-то действия и получает реакцию программы (возможно в виде подсказки) в ответ на свои действия. В эту же группу можно добавить интерактивные тесты.

Виртуальный эксперимент или компьютерная имитация реального физического процесса может воспроизводиться прямо на электронной странице учебника, причём исходя из начальных условий, задаваемых обучаемым.

В этом смысле электронный учебник становится электронным самоучителем – одним из самых эффективных средств самообразования. В нём при помощи интерактивных мультимедийных средств могут быть в максимальной степени смоделированы функции подачи материала и контроля за их усвоением. А каждая отдельная страница такого электронного учебника превращается в самостоятельное полнокровное приложение, решающее вполне определённую и весьма конкретную задачу.

Adobe Acrobat — популярное решение для конвертирования документов и создания электронных книг в **формате PDF**. Данный формат уже является мировым стандартом ISO электронного документооборота и сейчас повсеместно используется для электронного представления разнообразной документации и отчетов. Для чтения PDF-файлов применяется бесплатное приложение Adobe Reader.

Информационные технологии в науке и образовании. Материалы международной НП интернет-конференции, 26-28 марта 2008 г.- Шахты: Изд-во ЮРГУЭС, 2008. -103с.

Разработанные в этом формате электронные книги могут быть дополнены колонтитулами и водяными знаками. Встроенный механизм проверки подлинности PDF-документов обеспечивает контроль над конфиденциальной информацией и предотвращает ее несанкционированное изменение, что может быть реализовано за счет введения цифровой подписи и парольного доступа, шифрования или установки ограничений на модификацию документов и копирование их содержимого.

Для автора этих строк привлекательной дополнительной особенностью стала возможность внедрения в электронный учебник формата PDF Javaскриптов. С помощью скриптов можно организовать работу со слоями электронного документа в формате PDF, в частности, отдельных его рисунков, предварительно оформленных в виде многослойных изображений. Визуально такой рисунок выглядит вполне анимированным и к тому же интерактивным.

Работа по созданию анимированного PDF-документа проходит через несколько этапов.

1. В начале необходимо создать многослойный объект с помощью одной, например, из следующих программ: InDesign, AutoCAD или Mirosoft Visio. Автор пользуется программой от Microsoft, создающей файлы VSD.

2. Далее следует этап конвертации исходного многослойного материала (файл VSD) в формат PDF. Сделать это можно программой PDFMaker от Adobe Systems Incorporated, входящей в состав Adobe Acrobat Professional. Программа PDFConverter, как и многие другие программы, устанавливаемые как виртуальный принтер для создания PDF документа, к сожалению, превращает многослойный документ в однослойный и для получения в последующем интерактивного анимированного документа не подходит. Слои создаются только в вышеупомянутых программах.

3. Последний и, пожалуй, наиболее ответственный этап связан с написанием самого Java-скрипта.

На рис. 1 представлен фрагмент страницы электронного учебника, содержащей рисунок с шестислойным изображением. Данное интерактивное электронное пособие создано по мотивам англоязычного документа в формате PDF, ссылка на который приведена в списке литературы [1]. Следует отметить, что на указанном сайте представлена великолепная библиотека обучающих Java-апплетов, предназначенных для интерактивного Интернет-обучения. Нажатием на кнопки 1-4 вызываются скрипты, работающие с соответствующими слоями рисунка.

Например, текст скрипта для кнопки, работающей со слоем "LayerOne", выглядит следующим образом:

```
function FindOCG(cName) { 
  var aOCGs = this.getOCGs(this.pageNum); 
 for(var i=0;aOCGs && i<aOCGs.length;i++)
 \{if(aOCGs[i].name == cName) return aOCGs[i]; 
  } 
  return null;
```
Информационные технологии в науке и образовании. Материалы международной НП интернет-конференции, 26-28 марта 2008 г.- Шахты: Изд-во ЮРГУЭС, 2008. -103с.

```
} 
var i=0;
function ToggleOCGs() { 
  var ocg = FindOCG("LayerOne"); 
  ocg.state = !ocg.state; 
 j=j+1;if (i>21) {
      try{app.clearInterval(this.iTimer);}finally{this.iTimer = null;}
} 
} 
 if (!this.iTimer) { 
this.iTimer = app.setInterval("ToggleOCGs();",200);
}
```
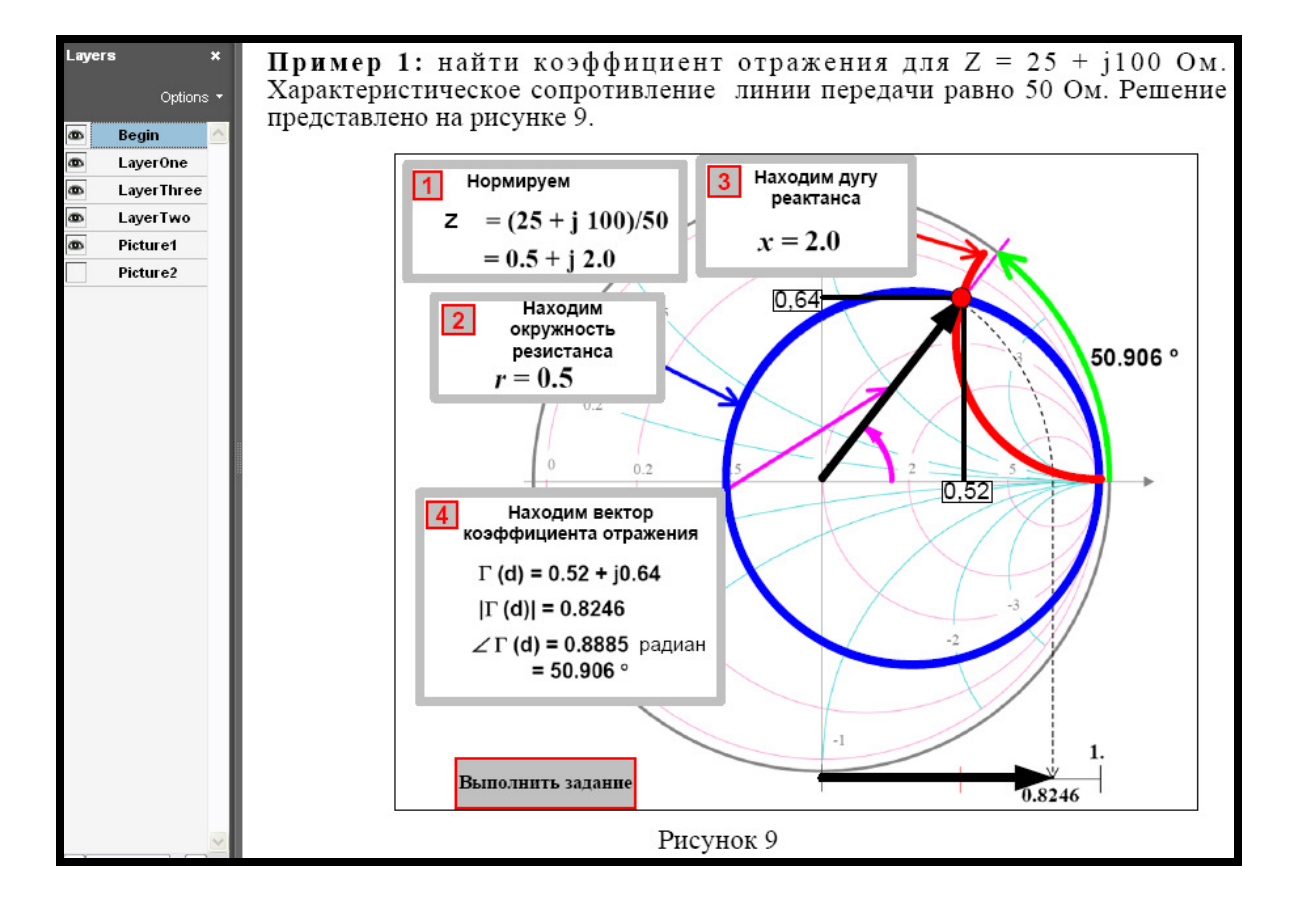

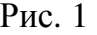

Во время работы скрипта, соответствующий невидимый при загрузке страницы слой рисунка появляется и исчезает на время 200 миллисекунд, проявляя, таким образом, соответствующую область рисунка. На представленном рисунке отображение всех слоёв включено (кроме слоя "Picture2").

Для кнопки "Выполнить задание" предусмотрен вызов слоя изображения "Picture2" и специальной формы, которую обучаемый должен заполнить (рис. 2). В данном случае проверяется умение работать с диаграммой Вольперта-Смита. Необходимо ввести значение нагрузочного сопротивления (или проводимости) для точки, изображённой на диаграмме. Местоположение точки

Информационные технологии в науке и образовании. Материалы международной НП интернет-конференции, 26-28 марта 2008 г.- Шахты: Изд-во ЮРГУЭС, 2008. -103с.

формируется с помощью генератора случайных чисел. На диаграмме имеется около сорока подлежащих идентификации вариантов размещения нагрузочной точки.

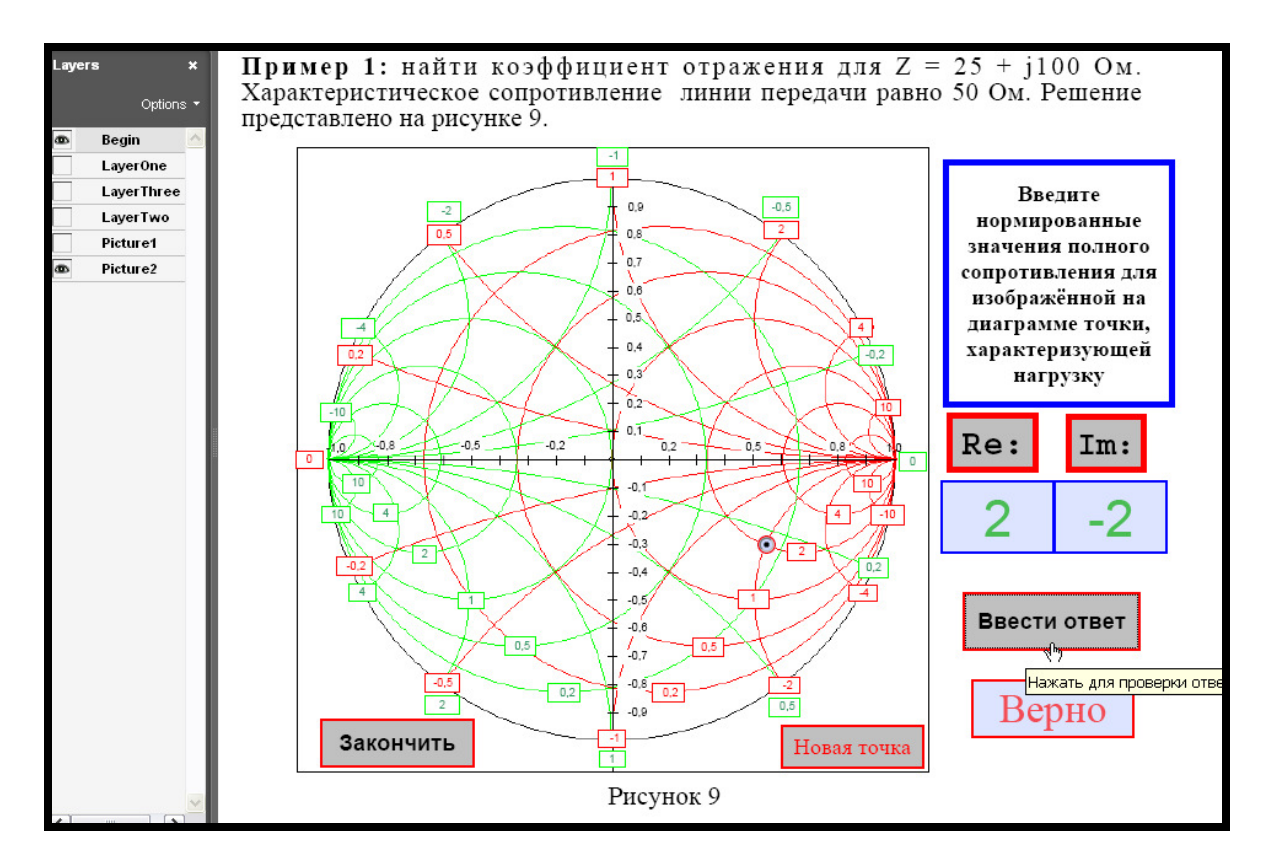

## Рис. 2

Работу данного анимированного PDF-документа можно найти на сайте http://rpru.org.

Большое количество слоев позволяет создавать очень сложные манипуляции над изображением, включая имитацию перемещения объектов по заданной траектории и создание графиков. В отличие от AVI файлов последовательность обработки слоёв в данном случае может задаваться самим обучаемым.

В данном случае представлен самый простой пример "оживления" электронного документа в формате PDF. Более сложные и весьма впечатляющие возможности интерактивного PDF-документа представлены в [2].

Литература.

1. Transmission Lines: Smith Chart// Instructional material in pdf format [Электронный ресурс]. 2006. P. 165-191. Режим доступа: http://www.amanogawa.com/archive/docs/G-tutorial.pdf.

2. Bob Connolly. Dynamic Media: Music, Video, Animation, and the Web in Adobe PDF [Электронный ресурс]: Peachpit Press. 2007. Режим доступа: http://www.dynamicmediabook.com.